# Rugged Desk Dock

## 1 Adjust the front hook tray to fit your specific laptop model

Отрегулируйте подставку с передними удерживающими крюками в соответствии с моделью вашего переносного компьютера

 $\nabla$  NOTE: For more information regarding computer model adjustment settings, please visit dell.com/support

**И ПРИМЕЧАНИЕ.** Дополнительную информацию об изменениях настроек компьютера см. на сайте dell.com/support

Ajuste la bandeja de los ganchos de sujeción frontales para acoplar el modelo específico de portátil

اضبط درج المشبك الأمامي ليناسب موديل الكمبيوتر المحمول الخاص به

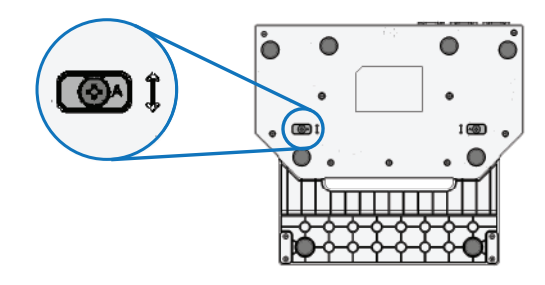

**NOTA:** Para obtener más información acerca de las opciones de ajuste de un modelo de equipo, visite dell.com/support

**ملاحظة:** لمزيد من المعلومات بشأن إعدادات ضبط الموديل، يرجى زيارة support/com.dell

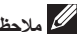

**NOTE:** Before vou connect your laptop to the Rugged Desk Dock, the operating system must complete its setup process. For further information see the Dell Rugged Desk Dock User's Guide on dell.com/support

## 2 4 Lower rear of laptop and push down to click into place

Опустите заднюю часть переносного компьютера на док-станцию и надавите. чтобы он встал на место со шелчком

**И ПРИМЕЧАНИЕ.** Перед подсоединением компьютера к компактной док-станции дождитеся завершения процесса установки операционной системы. Дополнительную информацию смотрите в Руководстве пользователя Dell в разделе «Компактная док-станция» (Rugged Desk Dock) на сайте dell.com/support

> Baje la parte posterior del portátil y empuje hacia abajo para ajustarlo اخفض الجزء الخلفي للكمبيوتر المحمول، واضغط لأسفل ليستقر في مكانه

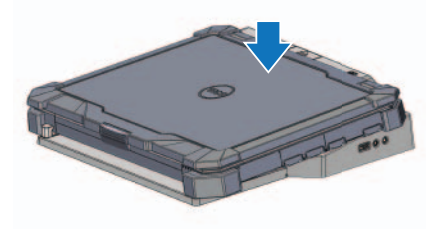

## 3 Align front hook with recesses in the front of the laptop

Совместите передние крюки с пазами в передней части переносного компьютера

**Ваткое руководство по началу работы** Guía de inicio rápido

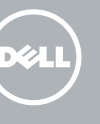

Alinee los ganchos de sujeción frontales con los huecos de la parte frontal del portátil

قم بمحاذاة المشبك الأمامي بالتجويفات الموجودة في مقدمة الكمبيوتر المحمول

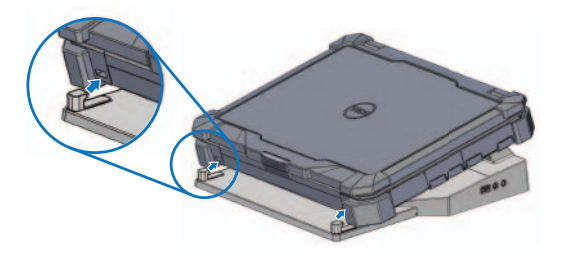

## 2 Connect the power supply

Подсоедините блок питания Conecte el sistema de alimentación توصيل إمداد التيار

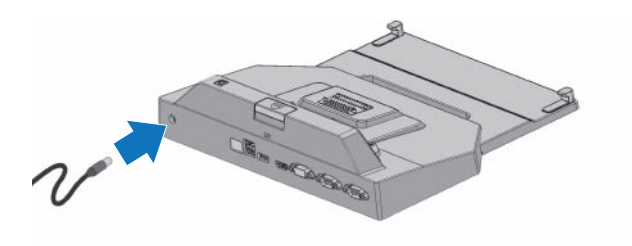

 NOTA: Antes de conectar su portátil a la base de acoplamiento de escritorio, el sistema operativo deberá haber completado su proceso de configuración. Para obtener más información, consulte la Guía de usuario de la base de acoplamiento de escritorio de Dell en dell.com/support

حمل ملاحظة: قبل ترصيل الكمبيوتر بقاعدة القرص الصلب، يجب أن تكتمل عملية الإعداد الخاصة بنظام التشغيل. لمزيد من المعلومات،<br>ارجع إلى دليل مستخدم قاعدة القرص الصلب من Dell من خلال dell.com/support

## Quick Start Guide

Determine the correct adjustment letter (A, B, C, D, E) for your specific laptop: A: Latitude 12 Rugged Extreme B: Future Model C: Future Model D: Future Model E: Latitude 14 Rugged Extreme

Îïðåäåëèòå ïðàâèëüíóþ áóêâó óñòàíîâêè äëÿ êîíêðåòíî âàøåãî íîóòáóêà (A, B, C, D, E): A: Latitude 12 Rugged Extreme **B**: Будущая модель С: Будущая модель D: Будущая модель E: Latitude 14 Rugged Extreme

Determine la letra de ajuste correcta (A, B, C, D, E) para su ordenador portátil específico: A: Latitude 12 Rugged Extreme B: Future Model C: Future Model D: Future Model E: Latitude 14 Rugged Extreme

> حدد حرف الضبط المناسب (A أو B أو C أو D أو E (لجهاز الكمبيوتر المحمول المعين الخاص بك: Latitude 12 Rugged Extreme :A B: طراز مستقبلي C: طراز مستقبلي D: طراز مستقبلي Latitude 14 Rugged Extreme :E

- 12. Front hooks (2)
- 13. Docking connector
- 14. Adjustment screws (2)
- 15. Front hook tray

Техническая поддержка и руководства по продукту dell.com/support Soporte del producto y manuales دعم المنتج والدلائل

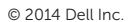

Обратитесь в компанию Dell Póngase en contacto con Dell الاتصال بـ Dell

> Printed in China. Printed on recycled paper.

2014-04

## Features

Нормативная информация и техника безопасност Normativa y seguridad ممارسات الأمان والممارسات التنظيمية dell.com/regulatory\_compliance Ôóíêöèîíàëüíûå âîçìîæíîñòè | Funciones | الميزات

#### Product support and manuals

Модель согласно нормативной документации Modelo normativo الموديل التنظيمي RMN K13A

Тип согласно нормативной документации Tipo normativo النوع التنظيمي

Модель компьютера Modelo de equipo موديل الكمبيوتر

#### Contact Dell

dell.com/contactdell

#### Regulatory and safety

#### Regulatory model

## Regulatory type

RTN K13A001

0X7N39A00

#### Computer model

Latitude 12 Rugged Extreme Latitude 14 Rugged Extreme Future Model | **Следующая модель الموديل المقبل** | modelo Futuro

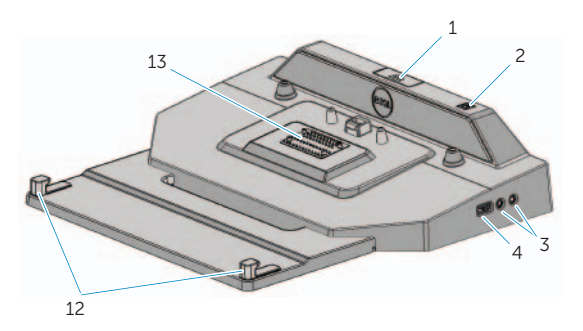

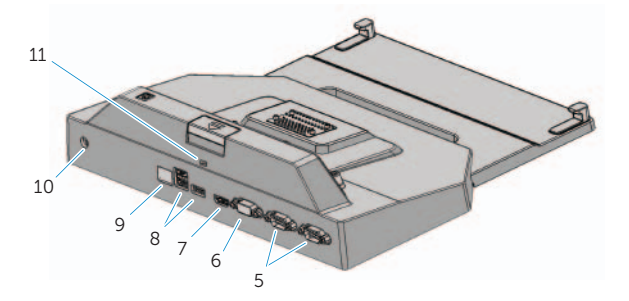

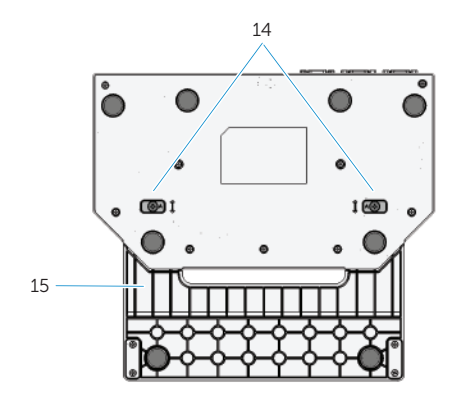

- 1. Eject button
- 2. Power button
- 3. Audio connectors (2)
- 4. USB 2.0 connector
- 5. Serial connectors (2)
- 6. VGA connector
- 7. HDMI connector
- 8. USB 3.0 connectors (3)
- 9. Network connector
- 10. AC adapter connector
- 11. Security cable slot
- Кнопка выброса
- 2. Кнопка питания
- 3. Аудиоразъемы (2)
- 4. Разъем USB 2.0
- 5. Последовательные разъемы (2)
- 6. Разъем VGA
- 7. Разъем HDMI
- 8. Разъемы USB 3.0 (3)
- 9. Сетевой разъем
- 10. Разъем адаптера переменного тока
- 11. Гнездо для защитного троса
- 12. Ganchos de sujeción frontales (2)
- 13. Conector de acoplamiento
- 14. Tornillos de aiuste (2)
- 15. Bandeja de los ganchos de sujeción frontales

## 6 Lift rear of laptop and extract from front hooks

Приподнимите заднюю часть переносного компьютера и извлеките его из передний крюков

Levante la parte posterior del portátil y extráigalo de los ganchos de sujeción frontales

- 1. Botón de expulsión
- 2. Botón de encendido
- 3. Conectores USB (2)
- 4. Conector USB 2.0
- 5. Conectores serie (2)
- 6. Conector VGA
- 7. Conector HDMI
- 8. Conectores USB 3.0 (3)
- 9. Conector de red
- 10. Conector del adaptador de CA
- 11. Ranura para cable de seguridad
	- .12 المشابك الأمامية (2)
	- .13 موصل الإرساء
	- .14 مسامير الضبط (2)
	- .15 درج المشبك الأمامي

ارفع الجزء الخلفي للكمبيوتر المحمول، وأخرجه من المشابك الأمامية

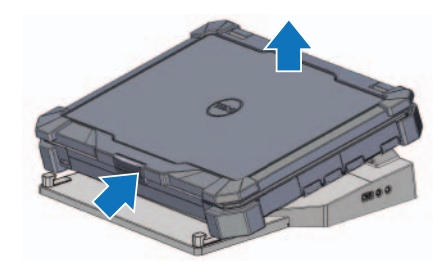

## 5 To remove laptop, press eject button on the Rugged Desk Dock

Чтобы снять переносной компьютер с компактной док-станции нажмите кнопку выброса на ней

Para extraer el portátil, presione el botón de expulsión de la base de acoplamiento de escritorio

لإزالة الكمبيوتر المحمول، اضغط على زر "إخراج" الموجود في قاعدة القرص الصلب

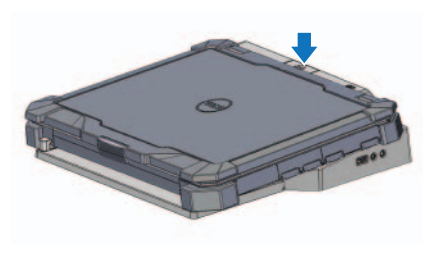

- .1 زر الإخراج
- .2 زر التيار
- .3 موصلات الصوت (2)
- .4 موصل 2.0 USB
- .5 موصلات تسلسلية (2)
- .6 موصل VGA
- .7 موصل HDMI
- .8 موصلات 3.0 USB) 3(
	- .9 موصل الشبكة
- .10 موصل مهايئ التيار المتردد
	- .11 فتحة كبل الأمان

- 12. Передние крюки(2)
- 13. Разъем для соединения с док-станцией
- 14. Винты (2)
- 15. Подставка с передними
- удерживающими крюками